ONLINE

# MULTI-USER MULTI-USER DIMENSION 1 DIMENSION 1

Dive into an Internet MUD adventure game and you'll interact with fantasy characters, using all your imagination and intelligence. There are no flashy graphics or sound effects, but MUDs are very addictive.

**Your fellow players on the net may help you, ignore you, or hinder you – just as in real life.**

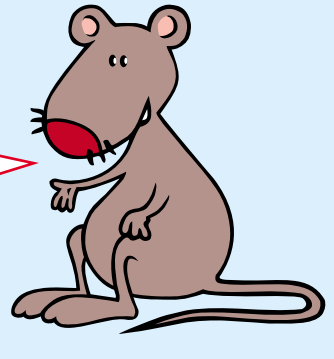

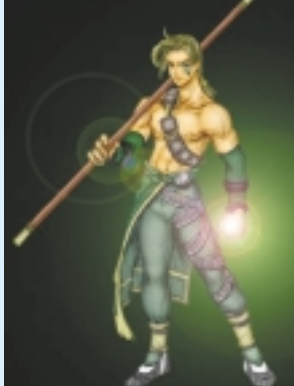

soogler

Open Directory - Gemes: Internet: MUDs: Role Playing MUDs he estive disectory ... See also: Gennes: Internet **MLIDs:** Clients (D4);<br>ervis : Rolepingleg (2,453) ...<br>excited as the members and EC of Role , Playing , MLC of - 19x- <u>Cached - Similar paper</u><br>localization homeomocimics

MUDs @ Lysator<br>MUDs \_ MUDs of

It's best to connect to<br>the net using Internet<br>Explorer 5, which is Javathe net using Internet enabled and has a Telnet client. (If you don't have IE5, download it free from **www.msn.com**.) You can go to a search engine, such as **www.google.com** and

search for **MUDs**. But, for this exercise, let's head to **TerraFirmA** at **http://terrafirma.terra.mud.org/**.

**TerraFirmA** 

2 Fellow online gamers<br>2 may not welcome<br>into their world as first to be may not welcome inept beginners blundering into their world, so first take some time to learn the ropes. If you don't, they may kill you off before you even start! Click on **Guide**. On the next screen, click on **A Beginner's**

**Guide**.

## GEEK SPEAK

**MUD** Multi-User Dimension (also sometimes called Dungeon or Dialogue)

is an imaginary, interactive, competitive Internet world. Online players take on the roles of fictional characters. To gain skills, power and promotion, text commands are entered to

pursue quests, overcome demons and monsters, and solve puzzles. Tools, weapons and spells picked up during the game all help. MUDs are often based on a combination of characters from Tolkien's Lord of the Rings, the Middle Ages and wizardry.

**TELNET** A method of sending text commands to a PC across the net. You send commands and receive responses from the server computer through a numbered port. MUD clients issue connect commands specifying that port number – such as 6547.

**JAVA** A computer language that enables small programs (applets) to be sent to your PC and then run.

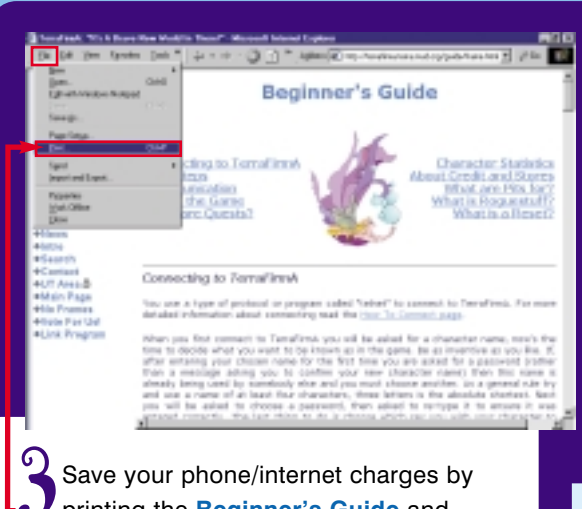

ONLINE

printing the **Beginner's Guide** and reading it carefully offline. Before connecting to TerraFirmA, let's check out some of the screens you'll encounter.

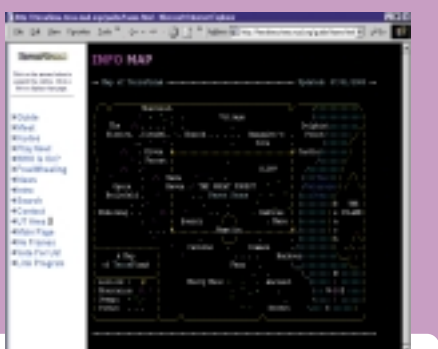

 $\sum$  if you want more detailed geographical information you can also print out the ASCIItype (text-based) maps to help you with the game.

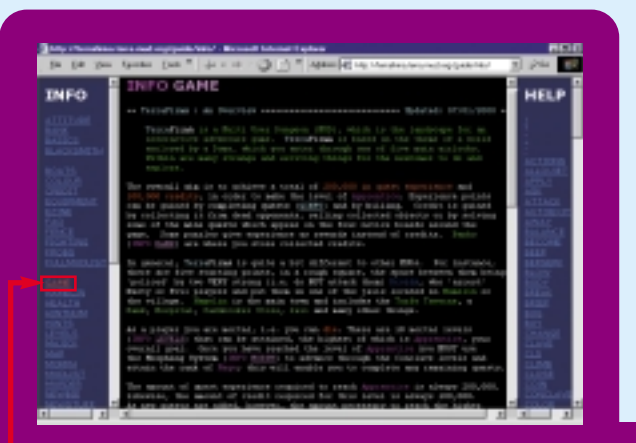

Go back to the Guide. Let's check out INFO<br>Files From The Game. Choose any topic<br>from the menu by clicking on a link, such as<br>GAME. Print these pages for reference if you wis **Files From The Game**. Choose any topic from the menu by clicking on a link, such as **GAME**. Print these pages for reference if you wish.

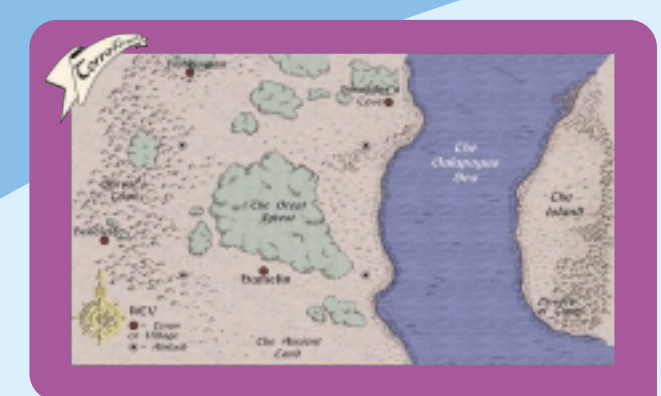

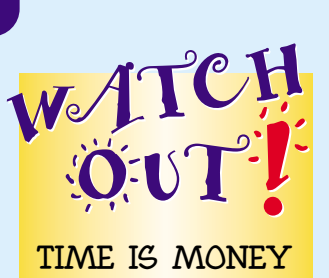

## **TIME IS MONEY**

**MUDs are played online. They take time to unravel and explore, and once you're in a game you may spend much longer than you think online. Ensure you have your parents' permission before you start playing and that they are aware of how much time you may spend – it could be many, many hours if you get hooked!**

Go back to the **TerraFirmA Guide** screen and click on the other helpful links. **Maps of TerraFirmA** is a good place to start. You'll explore your MUD world using compass directions to say where you want to go – north, south and so on. You won't be using browser commands, and the display panel will be black and white with no pictures as such. So it may help to print the introductory maps provided.

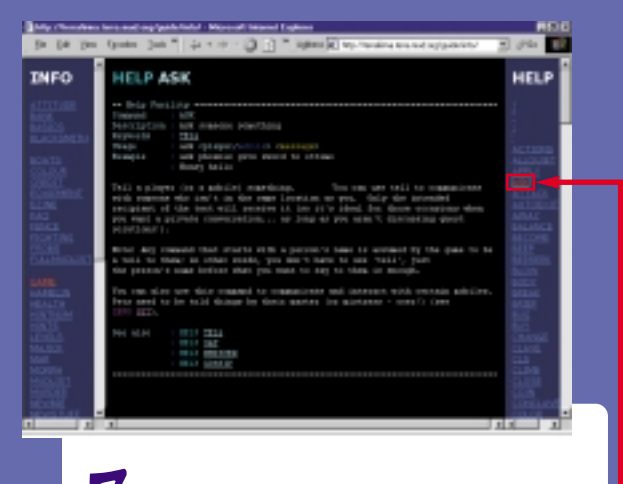

7 Click on any of the topics in the **HELP** column for additional gameplay information. For example, **ASK** tells you how to communicate.

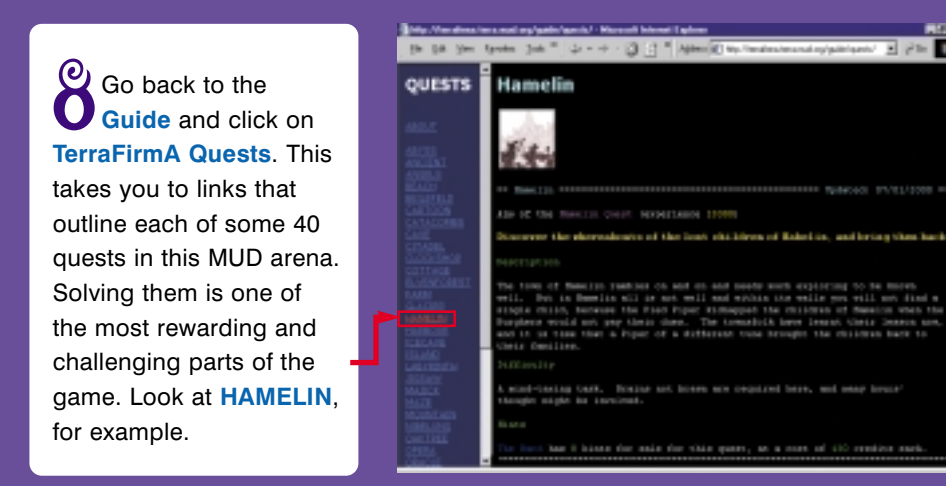

## **To Tourist Guide**

**Travel Information** 

### The Vertex

con sometimes be<br>of this, the Wara

Knowing the territory will be a bonus, too. Go back to **Guide**. Click on **Tourist Guide** then **Travel Information** and so on.

## Getting Connected

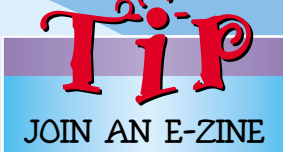

**TerraFirmA has an electronic magazine which tells all about the game. To subscribe free, click on** FreeWheeling **on any TerraFirmA main screen. Read the welcome page, then click** Go Here To Subscribe Now! **Fill in the** Send A Mail **box with your e-mail address and other details. Click** Send This Mail**. To check out recent editions, scroll down the FreeWheeling page and click on** Latest Issue **or any of the** Past Issues**.**

1 On any of the<br>
TerraFirmA<br>
main screens, click<br>
man Play Navy link **TerraFirmA** on a **Play Now!** link. The **JAVA Telnet Client** window opens. Read the instructions, then click on **JAVA TELNET: Connect To TerraFirma!**

## **JAVA Telnet Client**

1 コール・ロ ハニ 細い気

and interest. Advance and the ma-

### **PLEASE READ**

Пu

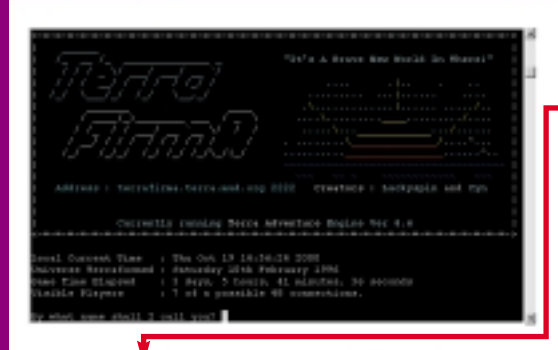

**He Invest Inc.** 

2 **The Java Telnet Applet: TerraFirmA** window opens. Click the maximize button. Overtype your character name in the command box. This must be at least four characters long. Make it as inventive as you like, but don't use your real name. Hit the **Return** key on your keyboard.

 $\Omega$  Your character *c* name appears and you are asked **Did I get the name right?** If so, type **yes** and hit **Return**. If not, type the name again and repeat. Type a chosen password into the command line and press **Return**. At the prompt, retype the password and hit **Return**. Then state your sex – type **M** (male) or **F** (female), and press **Return**.

ONLINE

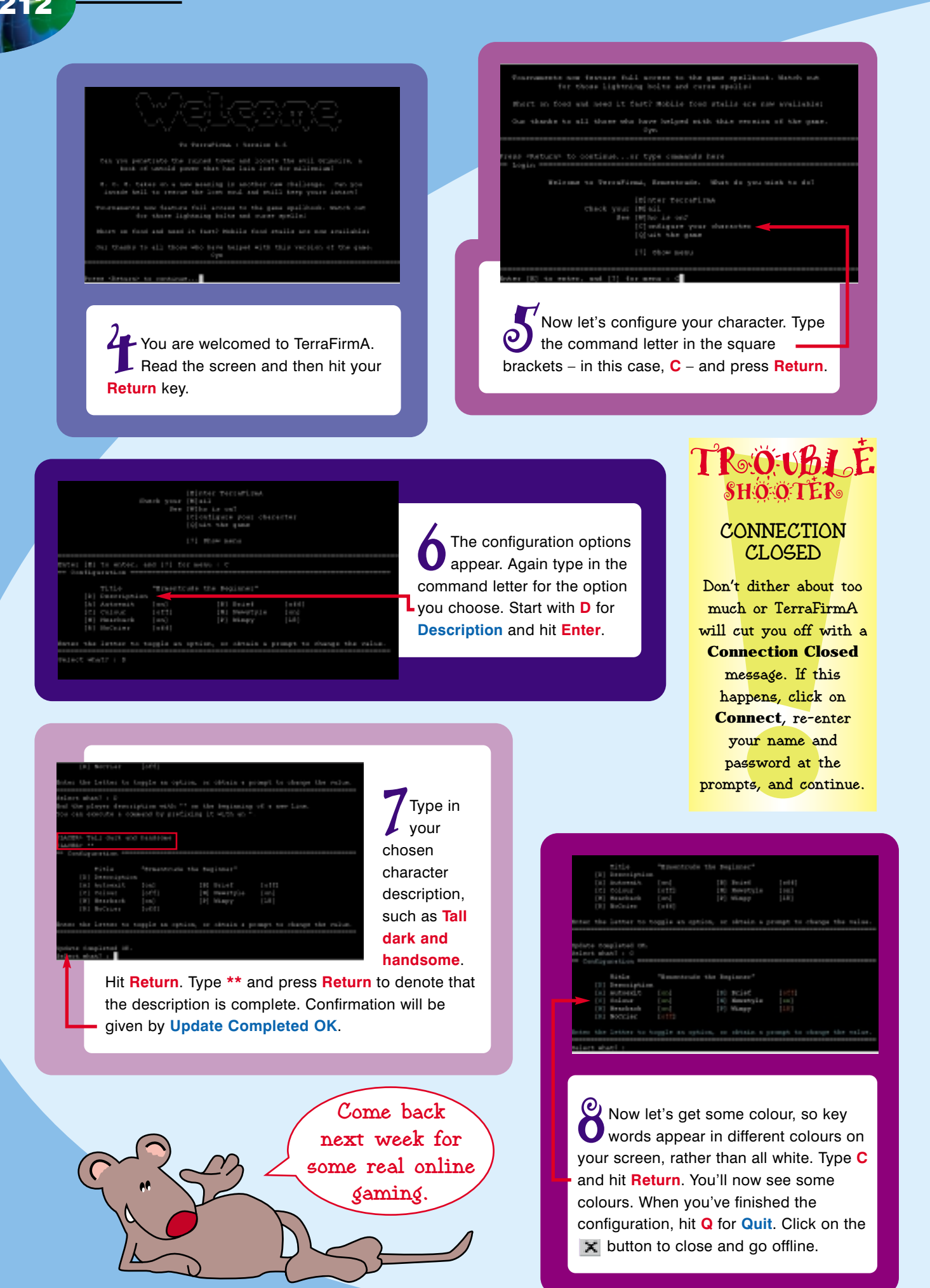